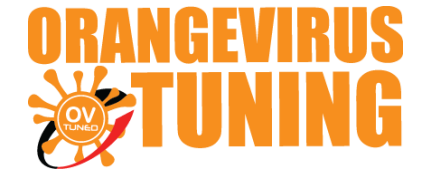

# OVTUNE TOYOTA FLASH TUNE KIT **INSTRUCTIONS**

## **TACOMA 4.0L (YEAR 2005 – 2015) TUNDRA COROLLA LEXUS**

**These instructions will cover the entire setup process for our flashing kit with our dongle-less setup.**

\*Note - If you own a kit with the DONGLES (USB STICK, purple, or mini black) These instructions are not for your kit.

## **STEP 1 TRUCK FLASHING LICENSE**

#### **Download the software & Drivers**

P5Flash SOFTWARE LINK:

<https://cdn.shopify.com/s/files/1/0885/5830/files/p5flash.exe?6863261005404743>

TACTRIX DRIVERS LINK:

[https://www.tactrix.com/downloads/openport2\\_setup\\_1024791.exe](https://www.tactrix.com/downloads/openport2_setup_1024791.exe)

YOUR SOFTWARE WILL NEED TO BE REGISTERED TO YOU.

**IMPORTANT:** NOTE THIS SOFTWARE CAN ONLY BE REGISTERED ONE TIME TO ONE COMPUTER (NO EXPIRATION ON USE). ENSURE THAT THE COMPUTER YOU REGISTER YOUR

LICENSE ON IS RELIABLE AND EASILY & LONG TERM ACCESSIBLE.

WINDOWS XP, VIRTUAL WINDOWS / MAC VM **NOT** SUPPORTED.

YOUR SYSTEM ID CODE ON THE TOYFLASH AS SHOWN EXAMPLE

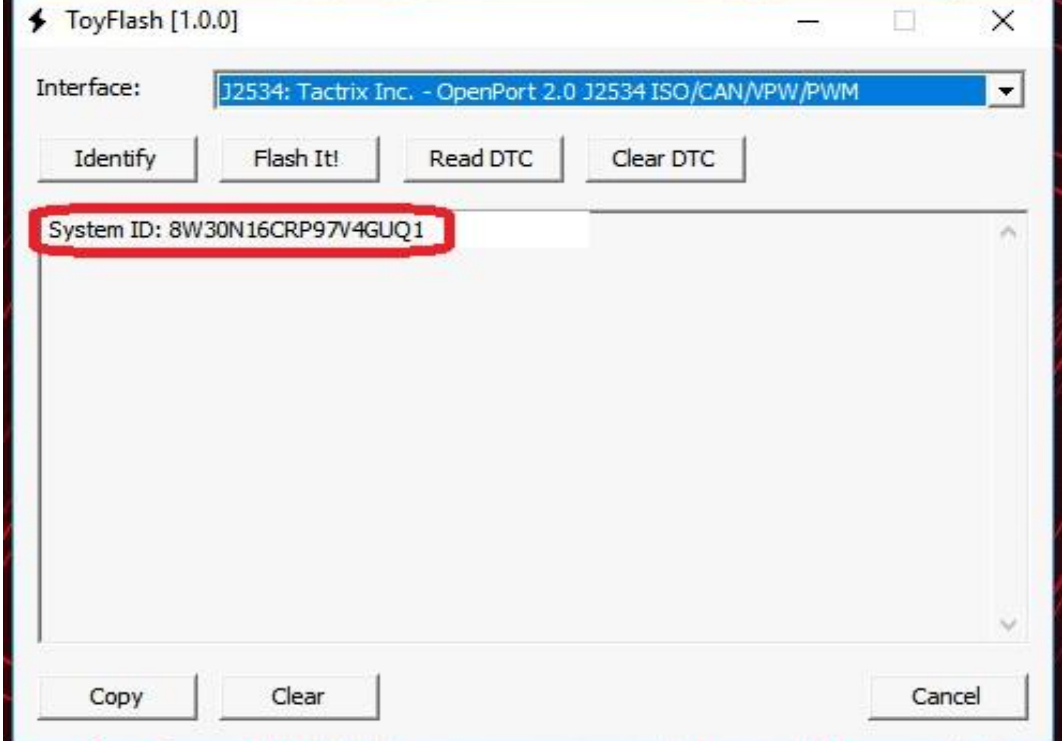

### **EMAIL US YOUR SYSTEM CODE BY SIMPLY COPY & PASTE THE TEXT**

#### **EMAIL TO : support@ovtune.zendesk.com**

**IN YOUR EMAIL PLEASE INCLUDE:**

YOUR NAME: ex **JOHN DOE**

YOUR ORDER NUMBER: ex **9999**

YOUR SYSTEM ID/CODE: ex **8W30N16CRP97V4GUQ1** (Shown in the picture)

YOUR TRUCK DETAILS: ex **2017 Tacoma TRD auto 2x4**

**THIS STEP IS NECESSARY FOR REGISTRY FILE. ONCE WE RECEIVE THE INFORMATION ABOVE, IT WILL TAKE US 1-3 BUSINESS DAYS (EXCLUDING WEEKENDS, HOLIDAYS) TO PROCESS THE REGISTRY FILE.** 

## **STEP 2**

- 1. CHECK YOUR EMAIL FOR THE REGISTRY FILE. IT WILL BE DIRECTLY REPLIED TO YOUR EMAIL WITH SYSTEM ID/CODE DETAILS.
- 2. ONCE YOU RECEIVED & DOWNLOADED THE REGISTRY FILE, DOUBLE CLICK THIS FILE AND SELECT TO **ADD TO REGISTRY**

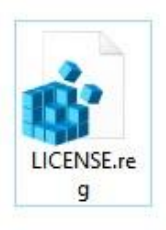

### **Double click**

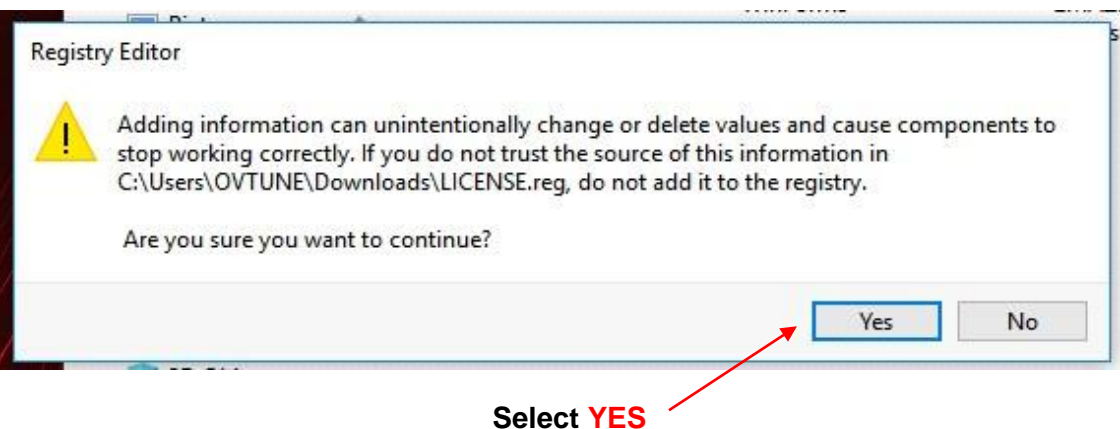

**AFTER THAT, REGISTRATION IS COMPLETED! ALL DONE!**

## **STEP 3 IDENTIFYING YOUR ECU**

### **1. CONNECTING TO YOUR TRUCK:**

ENSURE YOUR **TRUCK IS ON**, **ENGINE OFF** (NOT ACCESSORY MODE). IF YOU HAVE THE PUSH BUTTON START, PRESS IT 2 TIMES. MAKE SURE YOUR RADIO VOLUME IS LOW AND YOUR HEAD LIGHTS ARE OFF (ANY BATTERY DRAINS).

**THEN, CONNECT YOUR OBDII CABLE TO THE TRUCKS OBD, AND PLUG THE DONGLE IN AND RUN P5FLASH (TOYFLASH)**

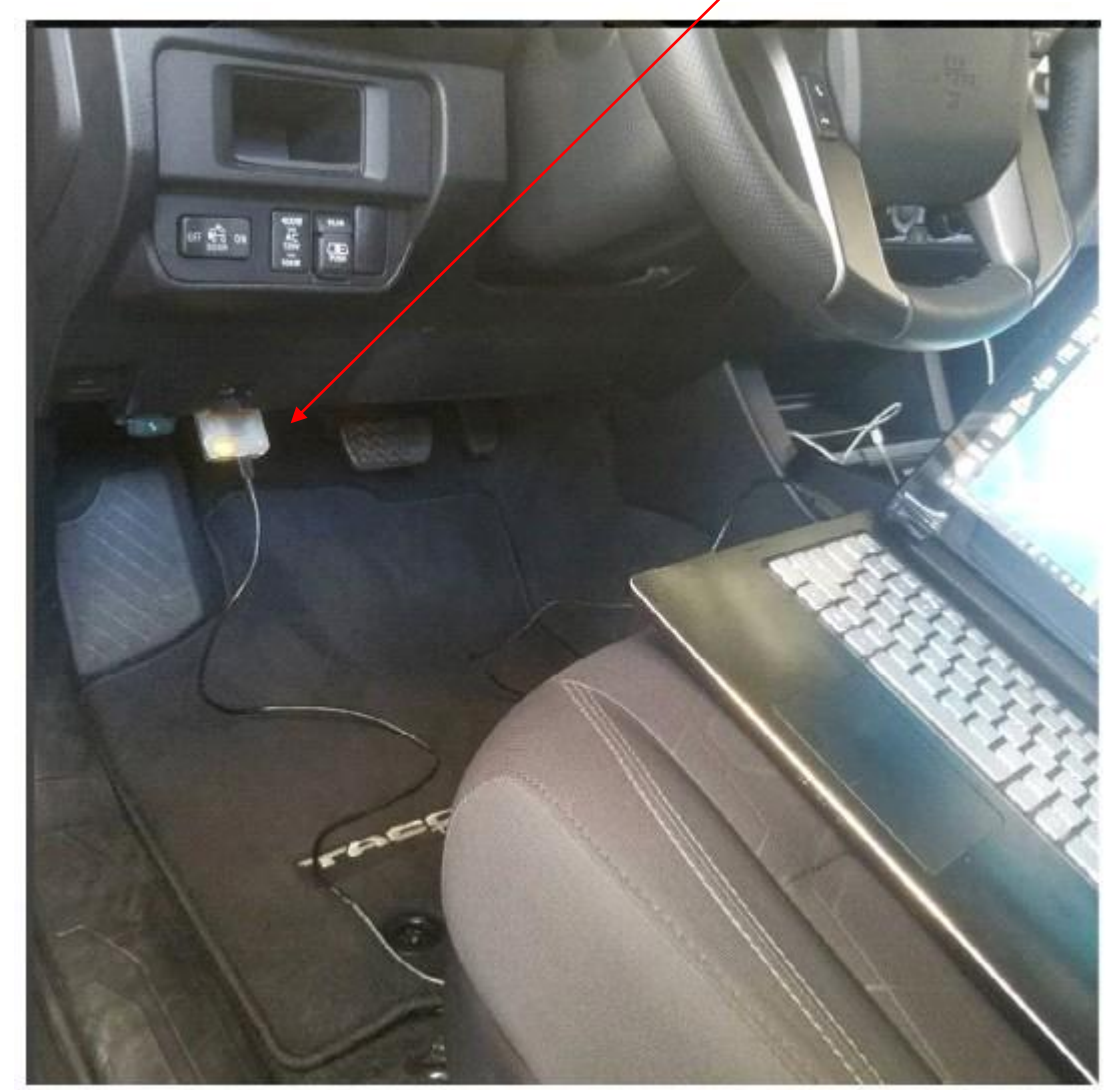

LAST UPDATED 6/2019

## **2. CHECK YOUR ECU ID**

## **(MAKE SURE TRUCK IS ON, ENGINE OFF, IF YOU HAVE PUSH START PRESS 2 TIMES)**

TRUCK MUST BE IN **PARK**, HEADLIGHTS OFF, OTHER BATTERY DRAINS **OFF**

THEN, CLICK **'IDENTIFY BUTTON'**

 $\overline{I}$ 

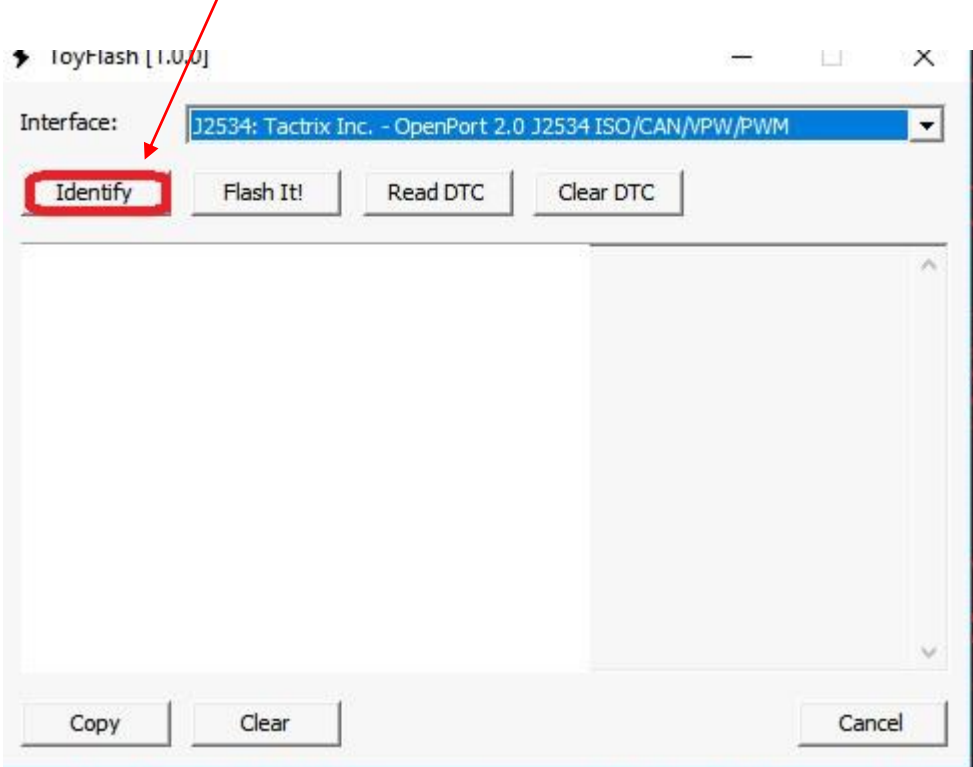

### ONCE THE SOFTWARE IDENTIFIES YOUR TRUCK, **CHECK YOUR ECU VERSION (FOR EXAMPLE, 89663-04B03 / PICTURE BELOW)**

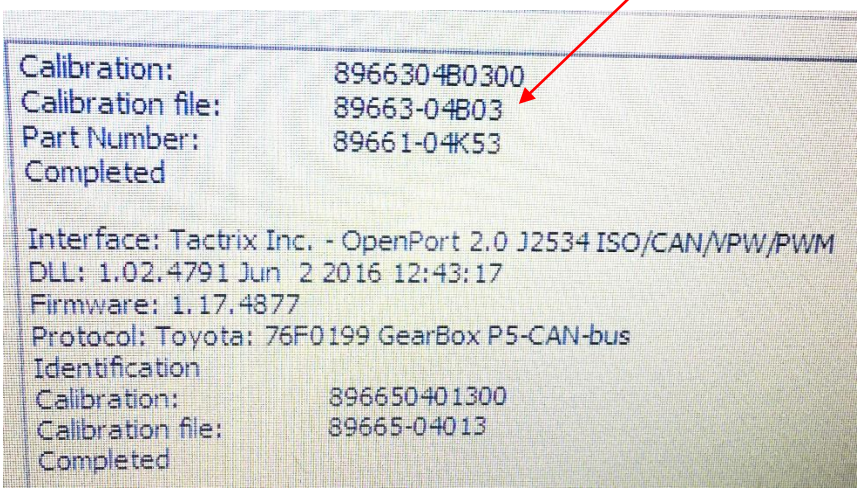

### **EMAIL US YOUR OUTPUT INFO BY SIMPLY COPY & PASTE THE TEXT**

#### **EMAIL TO: support@ovtune.zendesk.com**

**IN YOUR EMAIL PLEASE INCLUDE:**

YOUR NAME: ex **JOHN DOE**

YOUR ORDER NUMBER: ex **9999**

YOUR SYSTEM ID/CODE: ex **8W30N16CRP97V4GUQ1**

CALIBRATION: ex **8966304B0300** (Shown in the picture)

CALIBRATION FILE: ex **89663-04B03**

PART NUMBER: ex **89661-04K53**

**AFTER YOU SEND US THE OUTPUT INFO INFORMATION, IT WILL TAKE 3-5 BUSINESS DAYS (EXCLUDING WEEKENDS, HOLIDAYS) TO PROCESS THE TUNE FILES.** 

## **STEP 4 READING AND FLASHING THE ECU**

ONCE YOU HAVE DOWNLOADED THE TUNE FILE FOR YOUR TRUCK, YOU WILL NEED TO FLASH IT.

TO FLASH, RECONNECT TO YOUR TRUCK RUN P5FLASH (TOYFLASH), **TURN THE TRUCK ON THE SAME WAY YOU WOULD FOR IDENTIFICATION**

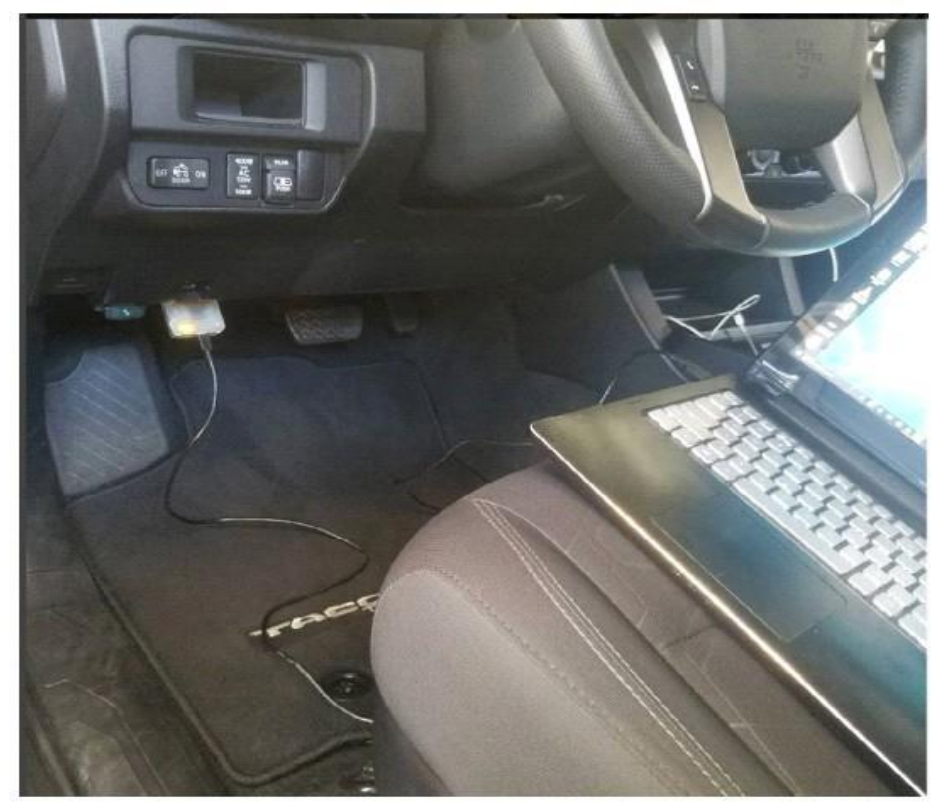

## **FLASHING YOUR TRUCK:**

 $\mathcal{L}$ 

FLASHING IS AS SIMPLE AS READING. RUN P5FLASH(TOYFLASH), CONNECT TO TRUCK, **TRUCK ON ENGINE OFF**

**CLICK THE BUTTON "FLASH IT!" , THEN SELECT YOUR TUNE FILE(S)**

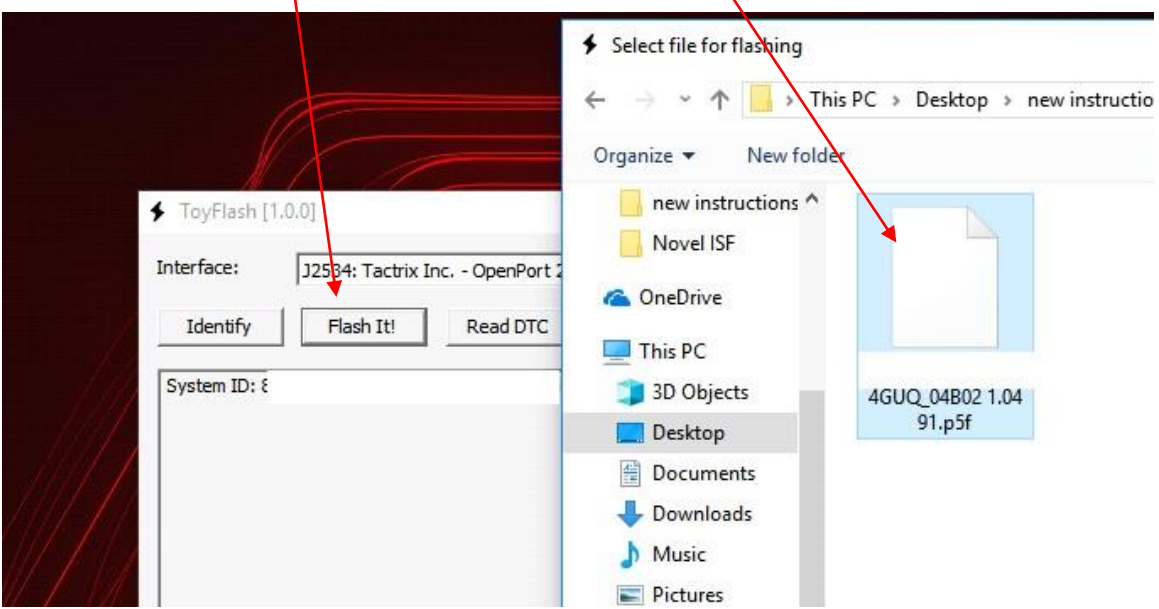

FOLLOW THE PROMPTS AND ALLOW THE ECU TO FLASH.

**FLASH THE ECU FILE FIRST, THEN LOAD THE TCU FILE AND FLASH THAT.**

AFTERWARDS, START THE TRUCK AND CONFIRM IT STARTS. IF SO, FLASHING IS COMPLETED AND HAS COMPLETED SUCCESSFULLY!

**\*NOTE, IF YOU GET UNSUCCESSFUL, MAKE SURE YOUR TRUCK IS FULLY ON. IF IT IS, CYCLE THE POWER. MAKE SURE THE ENGINE IS NOT RUNNING.**

IF YOU ENCOUNTER AN ERROR MID-FLASH, SIMPLY TRY TO FLASH AGAIN.

ALL FINISHED.

## **ERRORS**

**IF THE FLASH IS UNSUCCESSFUL, OR IT IS STOPPED MID WAY, OR IF YOU ACCIDENTLY BUMP THE CABLE, UNPLUG IT, ETC ANY OTHER REASONS.**

### **TURN THE TRUCK OFF.**

TURN THE TRUCK **ON, WITHOUT TRYING TO START IT**

REPEAT THE WRITING PROCESS ABOVE. ALLOW IT TO FLASH SUCCESSFULLY.

IF YOU NEED ANY FURTHER ASSITANCE OR HAVE ANY QUESTIONS, PLEASE EMAIL US

**EMAIL TO: [support@ovtune.zendesk.com](mailto:support@ovtune.zendesk.com)**

**WE WILL TRY TO GET BACK TO YOU AS SOON AS POSSIBLE.**